# ISIS for IPv6

#### ISP Workshops

### Topics Covered

p IS-IS standardisation □ IS-IS for IPv6 □ Multi-Topology IS-IS

### ISIS Standards History

- p ISO 10589 specifies the OSI IS-IS routing protocol for CLNS traffic
- □ RFC 1195 added IPv4 support
	- **n** Also known as Integrated IS-IS (I/IS-IS)
	- **n** I/IS-IS runs on top of the Data Link Layer
- □ RFC5308 adds IPv6 address family support
- p RFC5120 defines Multi-Topology concept
	- Permits IPv4 and IPv6 topologies which are not identical
	- Permits roll out of IPv6 without impacting IPv4 operations

### Integrated IS-IS for IPv6 Overview

- p 2 Type/Length/Values (TLV) added to support IPv6 routing
- □ IPv6 Reachability TLV (0xEC)
	- Describes network reachability such as IPv6 routing prefix, metric information and some option bits
- □ IPv6 Interface Address TLV (0xE8)
	- Contains a 128 bit address
	- For Hello PDUs, must contain the link-local address (FE80::/10)
	- For LSP, must only contain the non link-local address

### Integrated IS-IS for IPv6 Overview

- p A new Network Layer Protocol Identifier (NLPID) is defined
	- Allowing IS-IS routers with IPv6 support to advertise IPv6 prefix payload using 0x8E value
	- **n** IPv4 and OSI uses different values

# ISIS for IPv6

### IS-IS for IPv6

- p A single SPF runs per level for OSI, IPv4 and IPv6
	- $\blacksquare$  All routers in an area must run the same set of protocols [IPv4-only, IPv6-only, IPv4-IPv6]
	- L2 routers don't have to be configured similarly but no routing hole must exist

### Simple SPF rules

- p If IS-IS is used for both IPv4 and IPv6 in an area, both protocols must support the same topology within this area:
	- neta adjacency-check" between L2 routers over-rides this, but must be used with caution
- □ All interfaces configured with IS-ISv6 must support IPv6
- p All interfaces configured with IS-IS for both protocols must support both of them
	- IPv6 configured tunnel won't work, GRE should be used in this configuration
- p Otherwise, consider Multi-Topology IS-IS (separate SPF)

### Single SPF IS-IS for IPv6 restrictions

- p IS-IS for IPv6 uses the same SPF for both IPv4 and IPv6.
- p Therefore:
	- Not suitable for an existing IPv4 IS-IS network where operator wants to turn on scattered IPv6 support
	- **n** If using IS-IS for both IPv4 and IPv6 then the IPv4 and IPv6 topologies MUST match exactly. Cannot run IS-IS IPv6 on some interfaces, IS-IS IPv4 on others.
	- Will only form adjacencies with similarly-configured routers.
		- <sup>p</sup> For example, an IS-IS IPv6-only router will not form an adjacency with an IS-IS IPv4/IPv6 router. (Exception is over L2-only interface)
	- Cannot join two IPv6 areas via an IPv4-only area. L2 adjacencies will form OK but IPv6 traffic will black-hole in the IPv4 area.  $\blacksquare$

#### IS-IS Hierarchy & IPv6 example

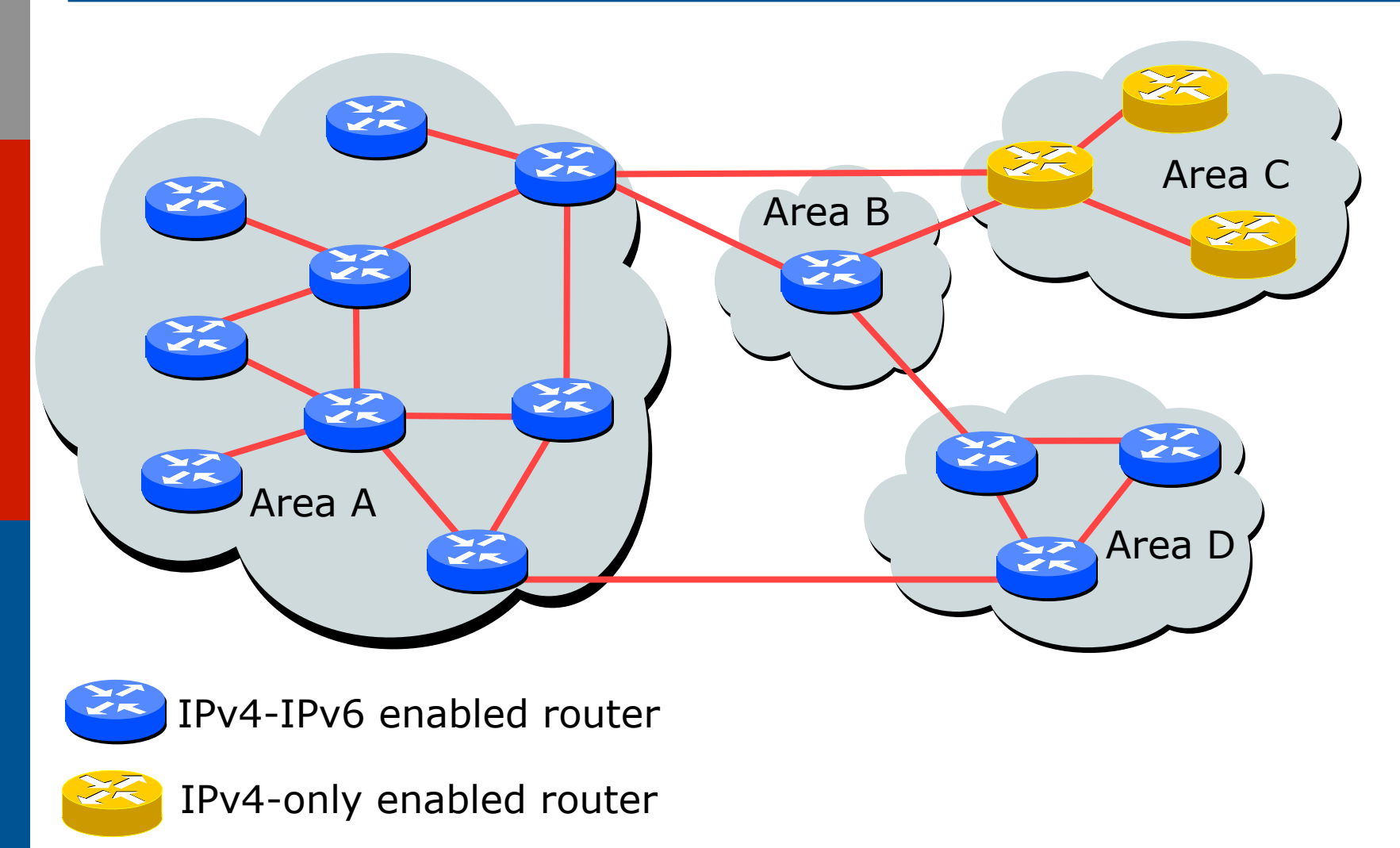

```
Configuring IS-IS for IPv6
```

```
\Box CLI is familiar:
```
□ IPv6 address family mode enables features specific to IPv6:

```
router isis as64512 
 net 49.0001.0001.0001.00 
  set-overload-bit on-startup wait-for-bgp
! 
  address-family ipv6 
   set-overload-bit on-startup wait-for-bgp
!
```
□ Configure IS-IS for IPv6 on interfaces

■ Interface must be IPv6 enabled, eg. IPv6 address set

### IS-IS for IPv6 Specific Attributes (1)

□ Entering address-family sub-mode

**[no] address-family ipv6** 

#### □ IPv6 address-family sub-mode.

**[no] adjacency-check** 

- Enables or disables adjacency IPv6 protocol-support checks. If checking is enabled (default condition when IS-IS IPv6 is configured) then the router will not form an adjacency with a neighbor not supporting IS-IS IPv6.
- **[no] distance <1-254>**
- Sets the administrative distance of IS-IS IPv6. Note that the administrative distance is applied to routes in the IPv6 routing table only.

### IS-IS for IPv6 Specific Attributes (2)

**[no] maximum-paths <1-4>**

**n** Sets the maximum number of paths allowed for a route learnt via IS-IS IPv6. Note that this applies to the IPv6 routing table only.

**[no] default-information originate [route-map <name>]**

■ Configures origination of the IPv6 default route (::) by IS-IS. Used in the same manner as the existing IPv4 defaultinformation command.

**[no] summary-prefix <prefix> [level-1|level-2|level-1-2]**

■ Configures IPv6 summary prefixes. Command is used in same manner as the existing IPv4 summary-prefix command.

**[no] set-overload-bit on-startup wait-for-bgp**

 $\blacksquare$  Set overload bit so that the router does not enter transit path until iBGP is running the state of the state of  $^{13}$ 

### IS-IS for IPv6 Specific Attributes (3)

- **[no] redistribute <protocol> [metric <value>] [metric-type {internal|external}] [level-1| level-1-2|level-2] [route-map <name>]**
- **n** Configures redistribution of routes learnt from other IPv6 sources into IS-IS. Command is used in same manner as existing IPv4 redistribute command.
- **[no] redistribute isis {level-1|level-2} into {level-1|level-2} distribute-list <prefix-listname>**
- Configures IS-IS inter-area redistribution of IPv6 routes. Command is used in same manner as existing IPv4 redistribute isis command.
- □ Leaving address-family sub-mode

```
exit-address-family
```
□ Showing the I/IS-ISv6 configuration

```
show ipv6 protocols [summary] 14
```
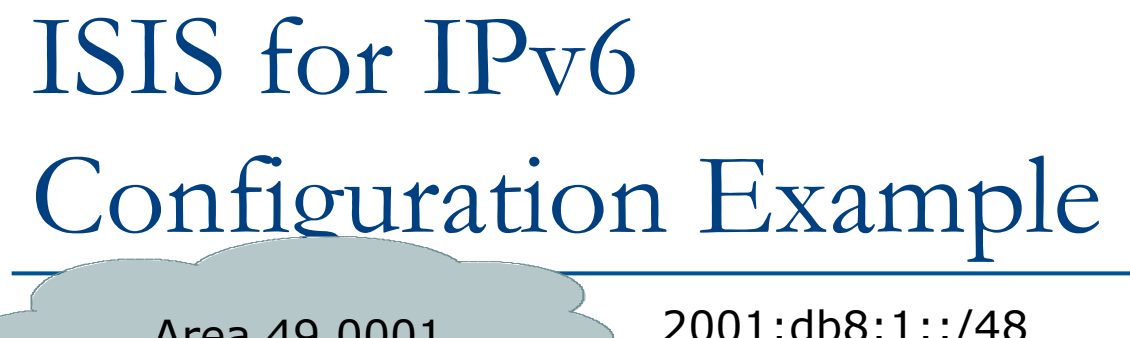

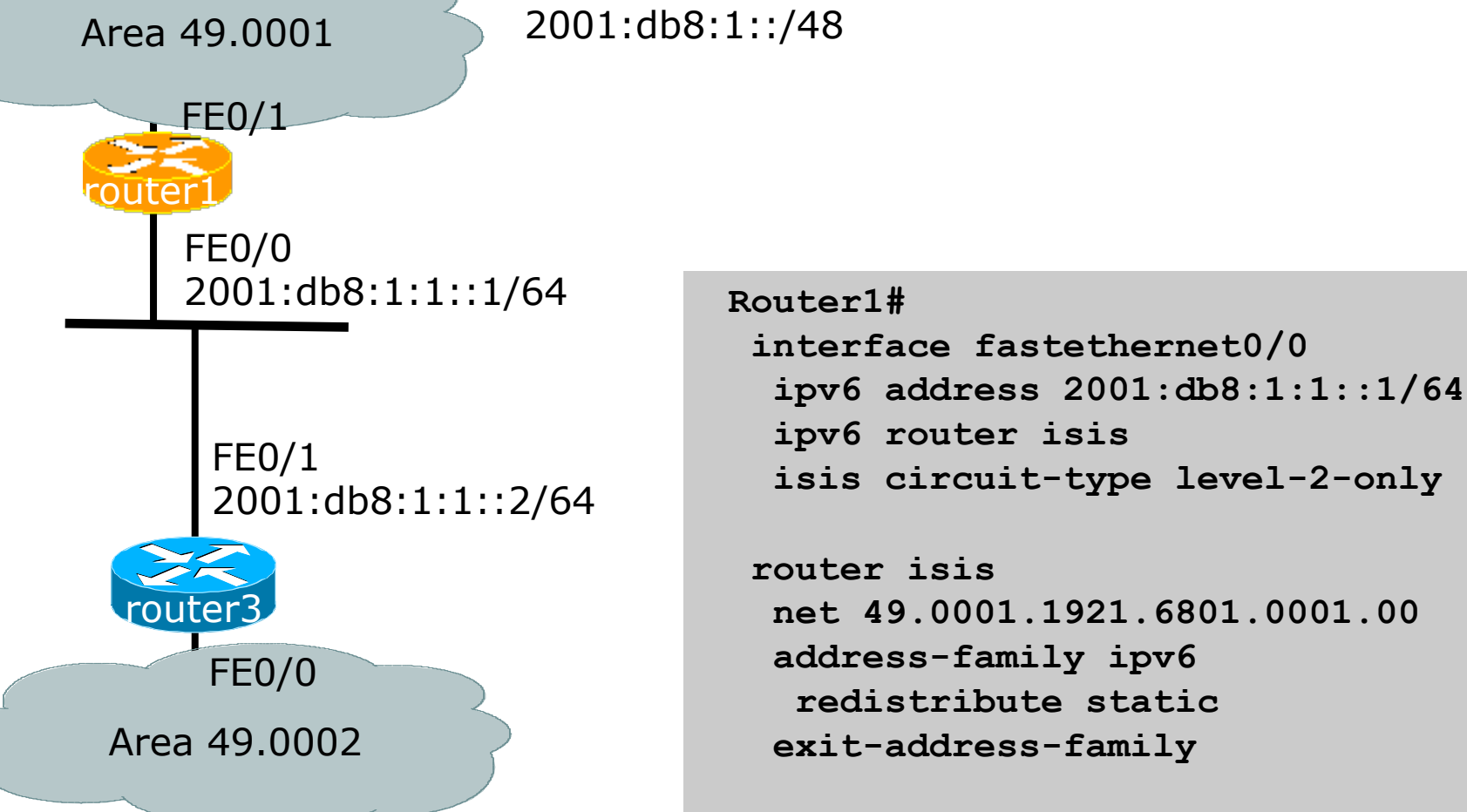

<sup>2001:</sup>db8:1::/48

#### IS-IS dual stack configuration

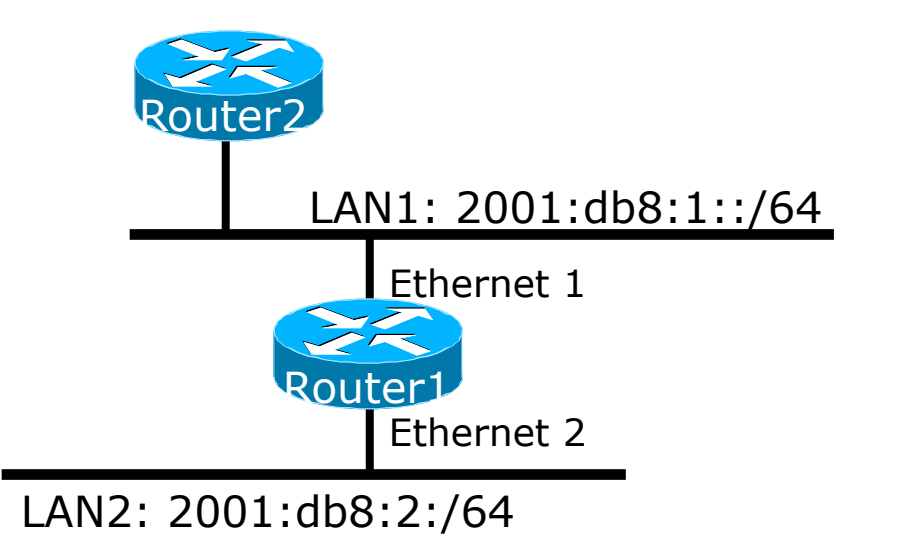

Dual IPv4/IPv6 configuration. Redistributing both IPv6 static routes and IPv4 static routes.

**Router1# interface ethernet 1 ip address 10.1.1.1 255.255.255.0 ipv6 address 2001:db8:1::1/64 ip router isis ipv6 router isis** 

```
interface ethernet 2 
  ip address 10.2.1.1 255.255.255.0 
  ipv6 address 2001:db8:2::1/64 
  ip router isis 
  ipv6 router isis
```

```
router isis 
  net 42.0001.0000.0000.072c.00 
  redistribute static 
! 
  address-family ipv6
```

```
 redistribute static 
 exit-address-family
```
ISIS Display (1)

**router1#sh ipv6 route isis IPv6 Routing Table - default - 46 entries Codes: C - Connected, L - Local, S - Static, U - Per-user Static route B - BGP, HA - Home Agent, MR - Mobile Router, R - RIP I1 - ISIS L1, I2 - ISIS L2, IA - ISIS interarea, IS - ISIS summary D - EIGRP, EX - EIGRP external, ND - Neighbor Discovery, l - LISP O - OSPF Intra, OI - OSPF Inter, OE1 - OSPF ext 1, OE2 - OSPF ext 2 ON1 - OSPF NSSA ext 1, ON2 - OSPF NSSA ext 2 I2 2001:DB8::2/128 [115/2] via FE80::C801:3CFF:FE4F:8, FastEthernet0/0 I2 2001:DB8::3/128 [115/20] via FE80::C802:3CFF:FE4F:0, Serial1/0 I2 2001:DB8::4/128 [115/22] via FE80::C801:3CFF:FE4F:8, FastEthernet0/0 I2 2001:DB8::5/128 [115/40] via FE80::C802:3CFF:FE4F:0, Serial1/0 I2 2001:DB8::6/128 [115/42] via FE80::C801:3CFF:FE4F:8, FastEthernet0/0 via FE80::C802:3CFF:FE4F:0, Serial1/0** 

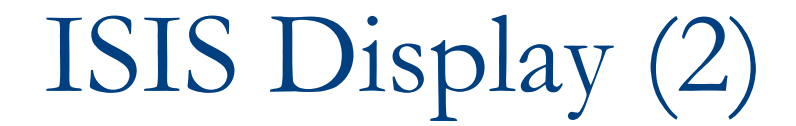

**router1#sh isis ipv6 rib** 

**IS-IS IPv6 process workshop, local RIB** 

**\* 2001:DB8::2/128** 

 **via FE80::C801:3CFF:FE4F:8/FastEthernet0/0, type L2 metric 2 LSP [7/8]** 

**\* 2001:DB8::3/128** 

 **via FE80::C802:3CFF:FE4F:0/Serial1/0, type L2 metric 20 LSP [2/8]** 

**\* 2001:DB8::4/128** 

 **via FE80::C801:3CFF:FE4F:8/FastEthernet0/0, type L2 metric 22 LSP [8/8]** 

**\* 2001:DB8::5/128** 

 **via FE80::C802:3CFF:FE4F:0/Serial1/0, type L2 metric 40 LSP [4/8]** 

**\* 2001:DB8::6/128** 

 **via FE80::C801:3CFF:FE4F:8/FastEthernet0/0, type L2 metric 42 LSP [5/8]** 

 **via FE80::C802:3CFF:FE4F:0/Serial1/0, type L2 metric 42 LSP [5/8]** 

**\* 2001:DB8::7/128** 

 **via FE80::C802:3CFF:FE4F:0/Serial1/0, type L2 metric 60 LSP [A/8]** 

**\* 2001:DB8::8/128** 

 **via FE80::C801:3CFF:FE4F:8/FastEthernet0/0, type L2 metric 62 LSP [6/8] via FE80::C802:3CFF:FE4F:0/Serial1/0, type L2 metric 62 LSP [6/8]** 

### ISIS Display (3)

**Router2#sh clns is-neighbors detail** 

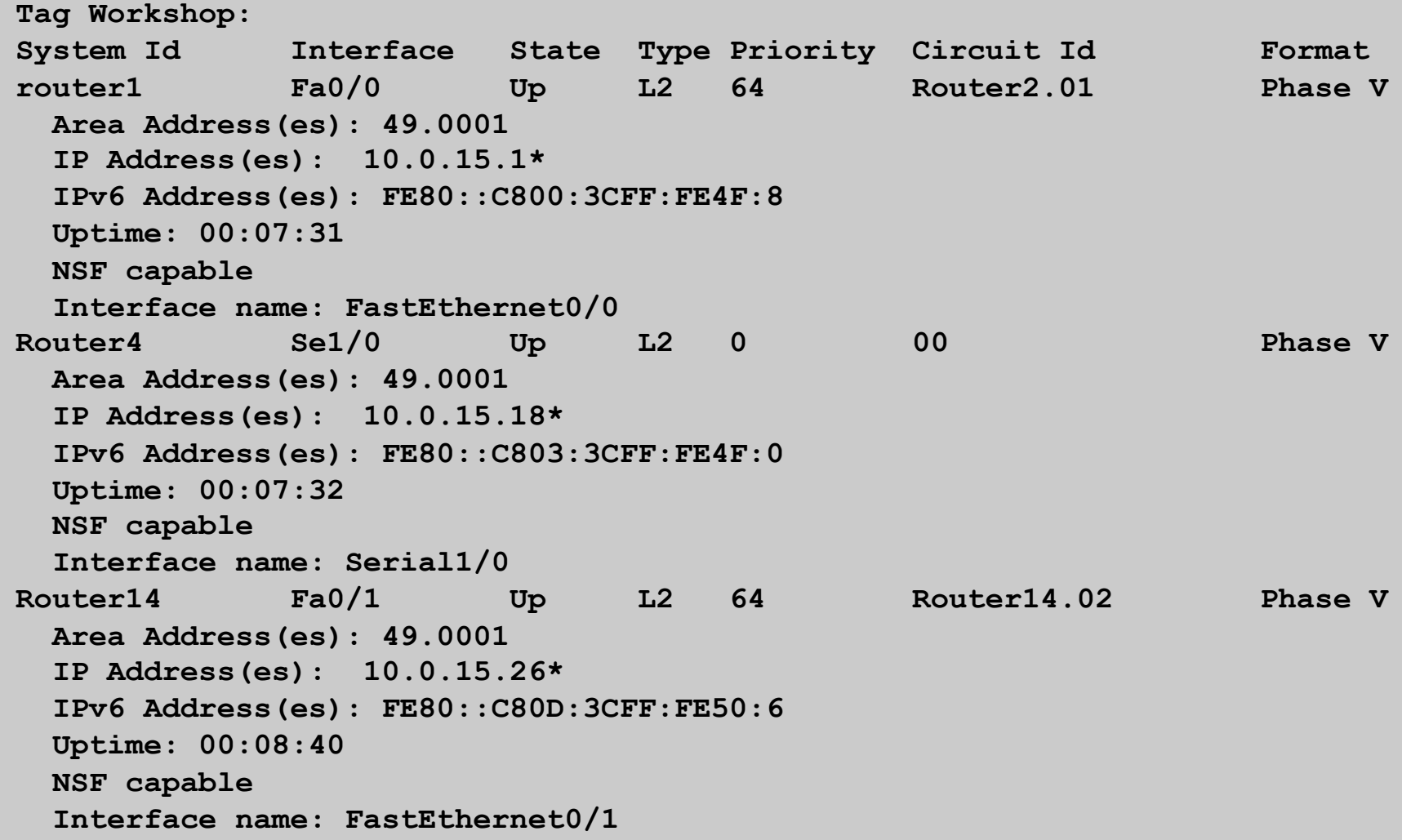

# Multi-topology ISIS

### Multi-Topology IS-IS extensions

- □ Multi-Topology is used by ISPs who are deploying IPv6 on an existing IPv4 infrastructure:
	- **n** Running single topology ISIS means that enabling ISIS IPv6 on a point to point link must be done simultaneously at both ends
		- <sup>p</sup> Otherwise the adjacency will go down, leading to possible breakage in the network
	- Adding new routers on a broadcast media in a single topology ISIS is very tricky
		- <sup>p</sup> ISIS for IPv6 must be enabled on all devices on the broadcast media at the same time
		- <sup>p</sup> Otherwise breakage in the network could occur due to adjacencies going down

### Multi-Topology IS-IS extensions

- p IS-IS for IPv6 assumes that the IPv6 topology is the same as the IPv4 topology
	- **n** Single SPF running, multiple address families
	- **n** Some networks may be like this, but some others may not be
- p Multi-Topology IS-IS solves this problem
	- **n** New TLV attributes introduced
	- New Multi-Topology ID  $#2$  for IPv6 Routing Topology
	- **n** Two topologies maintained:
		- <sup>p</sup> ISO/IPv4 Routing Topology
		- <sup>p</sup> IPv6 Routing Topology

### Multi-Topology IS-IS Restrictions

 $\Box$  This feature is not compatible with the previous single SPF model

- **New TLV are used to transmit and advertise** IPv6 capabilities
- All routers that run IS-IS for IPv6 need to enable multi-topology within the network
- A transition mode is provided for existing IS-IS IPv6 network to migrate to Multi-Topology IS-IS IPv6

### Multi-Topology IS-IS Restrictions

- $\Box$  IPv4 or IPv6 or IPv4/IPv6 may be configured on the interface for either level-1, level-2 or level-1-2
- $\Box$  If IPv4 and IPv6 are configured on the same interface, they must be running the same IS-IS level
	- **n** IPv4 cannot be configured to run on ISIS level-1 only on an interface while IPv6 is configured to run ISIS level-2 only on the same interface.

### Multi-Topology IS-IS Restrictions

- □ All routers on a LAN or point-to-point link must have at least one common supported topology (IPv4 or IPv6) when operating in Multi-Topology IS-IS mode
	- n N.B. a router that is not operating in Multi-Topology IS-IS IPv6 mode cannot form adjacency with Multi-Topology IS-IS IPv6 router, even though IPv6 is the common supported topology. However, if IPv4 is the common supported topology between those two routers, adjacency should be formed.
- $\Box$  Wide metrics are required to be enabled globally within the Autonomous System
	- (Default for most ISPs these days anyway)

#### Multi-Topology IS-IS example

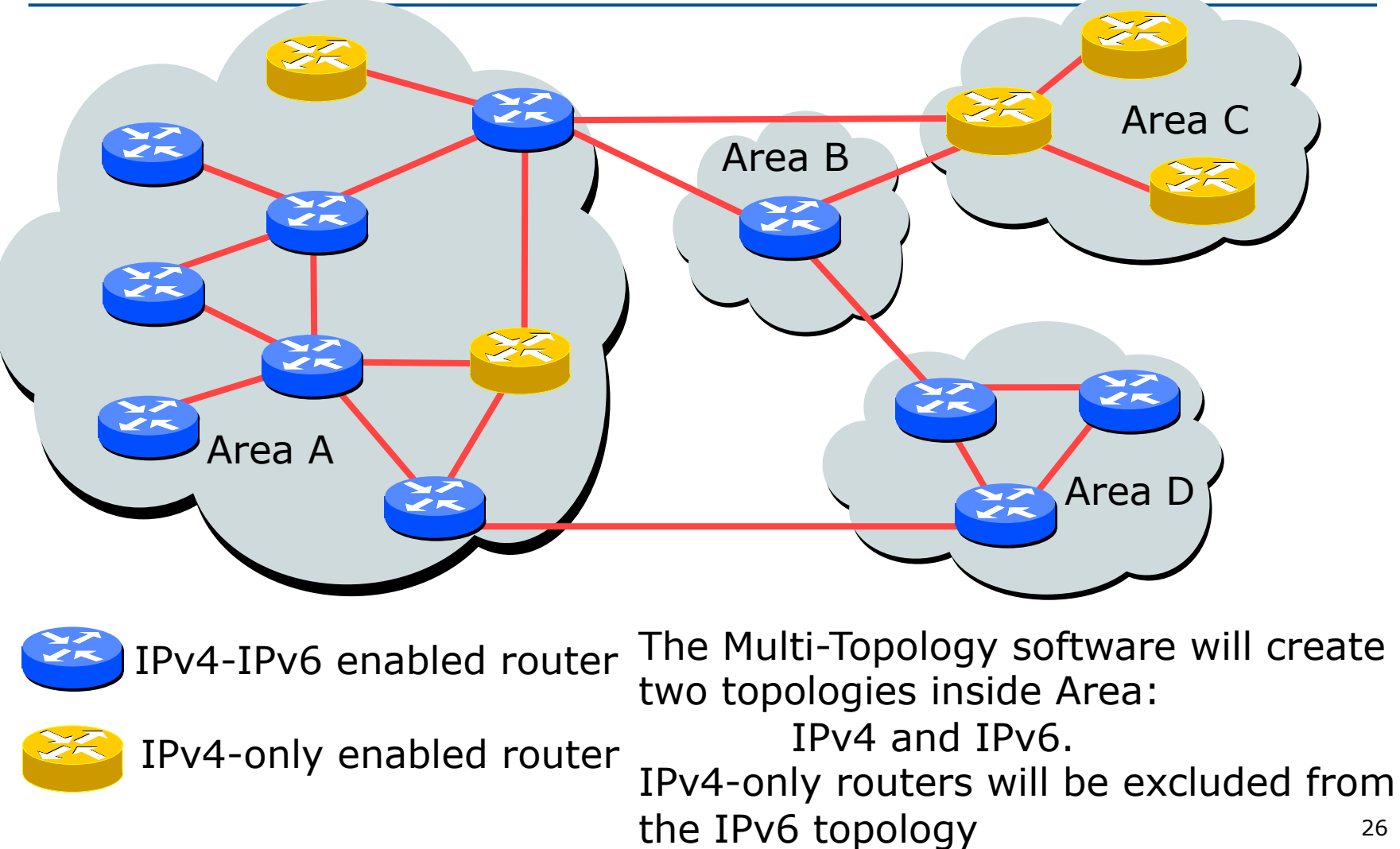

### Multi-Topology ISIS Configuration example

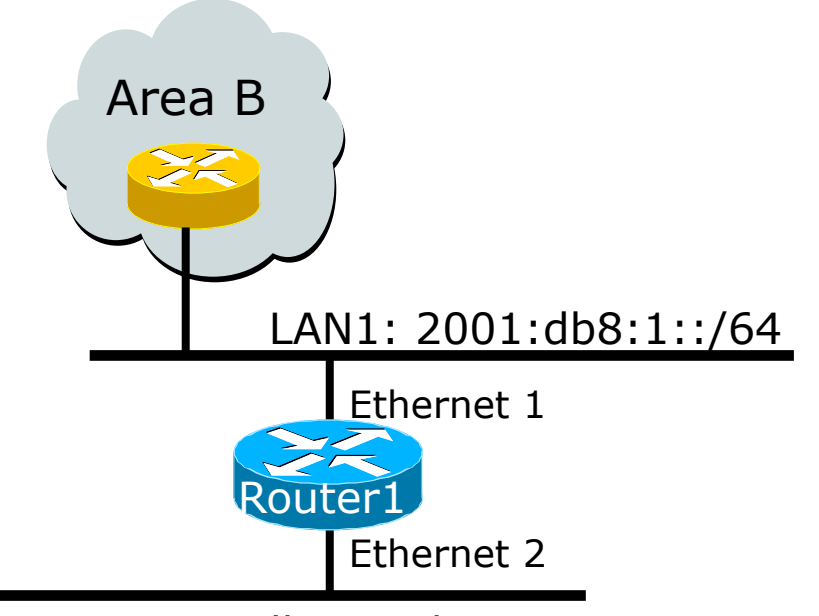

LAN2: 2001:db8:2::/64

- p The optional keyword **transition** may be used for transitioning existing IS-IS IPv6 single SPF mode to MT IS-IS
- p Wide metric is mandated for Multi-Topology to work

#### **Router1#**

**interface Ethernet 1 ip address 10.1.1.1 255.255.255.0 ipv6 address 2001:db8:1::1/64 ip router isis ipv6 router isis isis ipv6 metric 20**

```
interface Ethernet 2 
 ip address 10.2.1.1 255.255.255.0 
 ipv6 address 2001:db8:2::1/64 
 ip router isis 
 ipv6 router isis 
 isis ipv6 metric 20
```

```
router isis isp 
 net 49.0000.0100.0000.0500.00 
 metric-style wide 
 ! 
  address-family ipv6 
  multi-topology 
  exit-address-family
```
### Narrow to Wide Metrics Transition

- $\Box$  When migrating from narrow to wide metrics, care is required
	- **n** Narrow and wide metrics are NOT compatible with each other
	- **n** Migration is a two stage process, using the "transition" keyword
- p Networks using narrow metrics should first configure across all routers:

```
router isis isp
```

```
 metric-style transition
```
 $\Box$  Once the whole network is changed to transition support, the metric style can be changed to wide:

```
router isis isp 
metric-style wide 28
```
## Multi-Topology IS-IS Display

```
Router2# show clns neighbors detail 
Tag workshop: 
System Id 1nterface SNPA 30 State Holdtime Type Protocol
Router2 Fa0/0 ca01.3c4f.0008 Up 7 L2 M-ISIS 
  Area Address(es): 49.0001 
  IP Address(es): 10.0.15.2* 
  IPv6 Address(es): FE80::C801:3CFF:FE4F:8 
  Uptime: 00:01:46 
  NSF capable 
  Topology: IPv4, IPv6 
  Interface name: FastEthernet0/0 
Router2# show isis database detail 
Tag workshop: 
IS-IS Level-2 Link State Database: 
LSPID LSP Seq Num LSP Checksum LSP Holdtime ATT/P/OL 
router1.00-00 * 0x00000006 0xD3D1 1112 0/0/0 
  Area Address: 49.0001 
  Topology: IPv4 (0x0) 
               IPv6 (0x2) 
  NLPID: 0xCC 0x8E 
  Hostname: router1 
  IP Address: 10.0.15.241 
  IPv6 Address: 2001:DB8::1 
  Metric: 2 IS-Extended Router2.01 
  Metric: 20 IS-Extended Router3.00 
  Metric: 2 IS-Extended Router13.02 
  Metric: 2 IS (MT-IPv6) Router2.01 
  Metric: 20 IS (MT-IPv6) Router3.00 
  Metric: 2 IS (MT-IPv6) Router13.02
```
### Multi-Topology IS-IS Support

#### p In Cisco IOS:

- Supported in  $12.2$ SRE,  $12.2$ SXH,  $12.4$ T, and  $15.0$ onwards
- $\blacksquare$  The commands for MT are in 12.3 and 12.4 but do not work
	- <sup>p</sup> The only workaround is to use single topology or change to the knowing working releases
- p In Cisco IOS-XE:
	- **n** Supported in 3.3 or later
- p In Cisco IOS-XR:
	- **n** Supported in 3.9 or later
	- Note: MT is enabled by default
- p In Juniper JunOS:
	- **n** Supported in 9.0 or later

# ISIS for IPv6

#### ISP Workshops